## **خطوات الوصول ملنصةExpress Revision عن طريق رسالةالبريد اإللكتروني من معهد CISI لتأكيد التسجيل**

**)منصة إلكترونية مجانية لإلعداد لالختبار(**

بعد التسجيل وتسديد الرسوم ستصل للمتقدم للاختبار رسالة بربد إلكتروني من معهد CISI تحتوي على رابط للوصول ملنصةExpress Revision، قم بالضغط على **"Express Revision**"

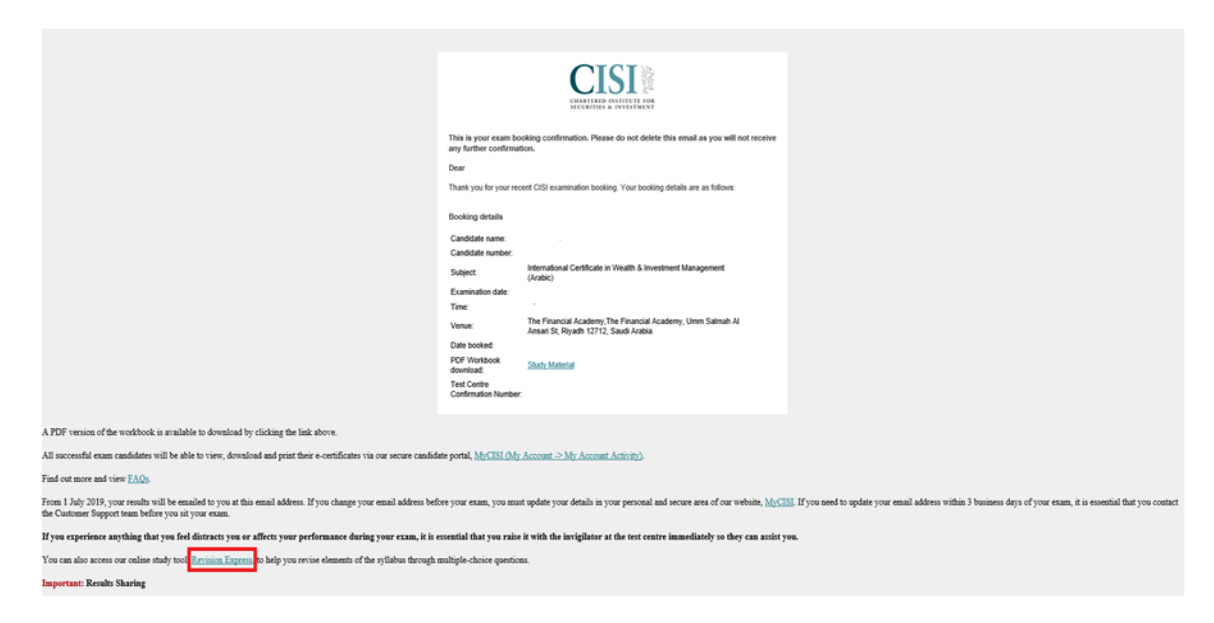

ثم قم بالتسجيل أو تسجيل الدخول باستخدام نفس البريد الإلكتروني الذي تم به التسجيل للاختبار ثم اضغط زر **"sign in"** الدخول

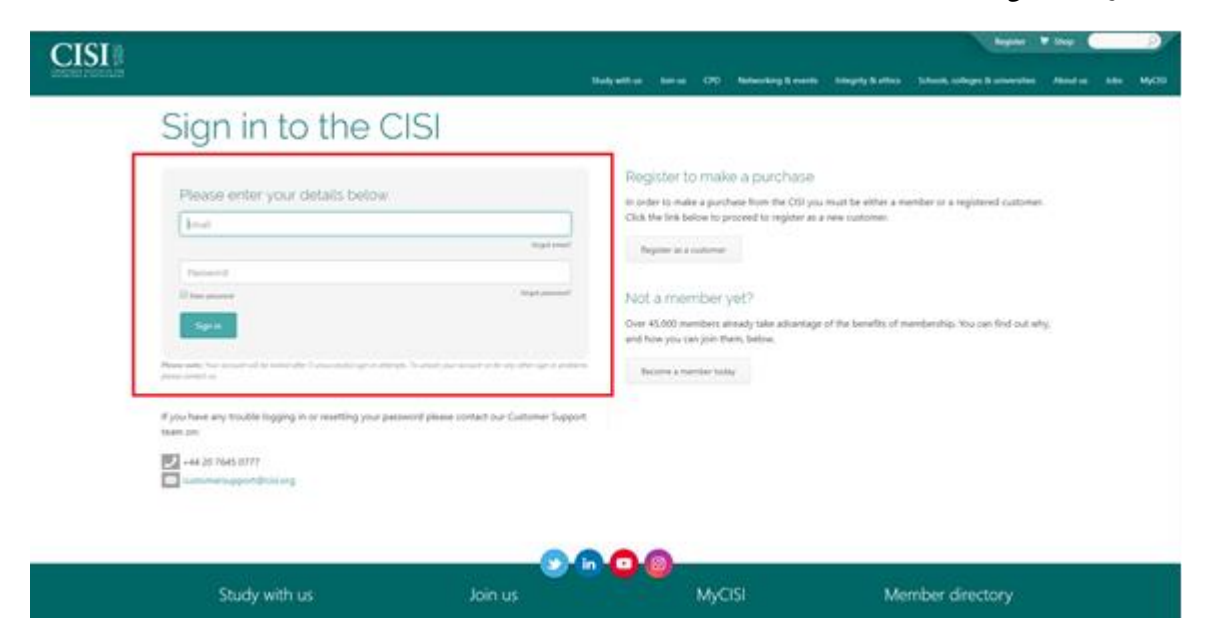

## **"Revision express"** اختر

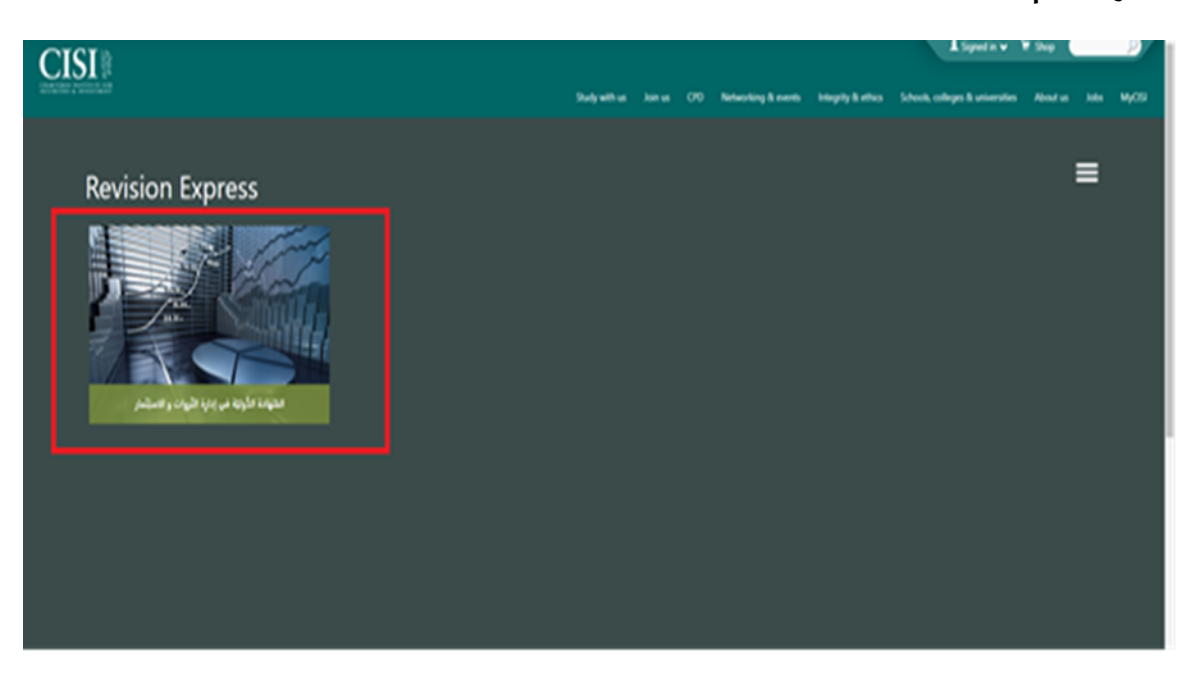

ستظهر صفحة تحتوي على جميع فصول المادة التعليمية، قم بالضغط على أي فصل للحصول على تلخيصه.

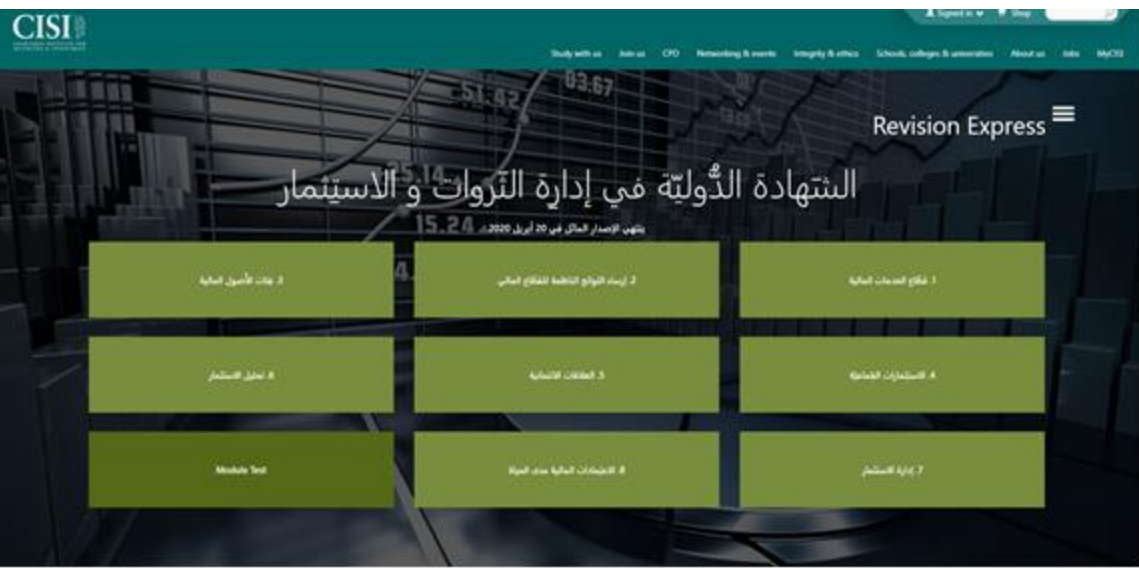

في نهاية الفصل اختر **"Test Chapter "**لالطالع على أسئلة تحاكي أسئلة االختبار الختبار مدى فهمك.

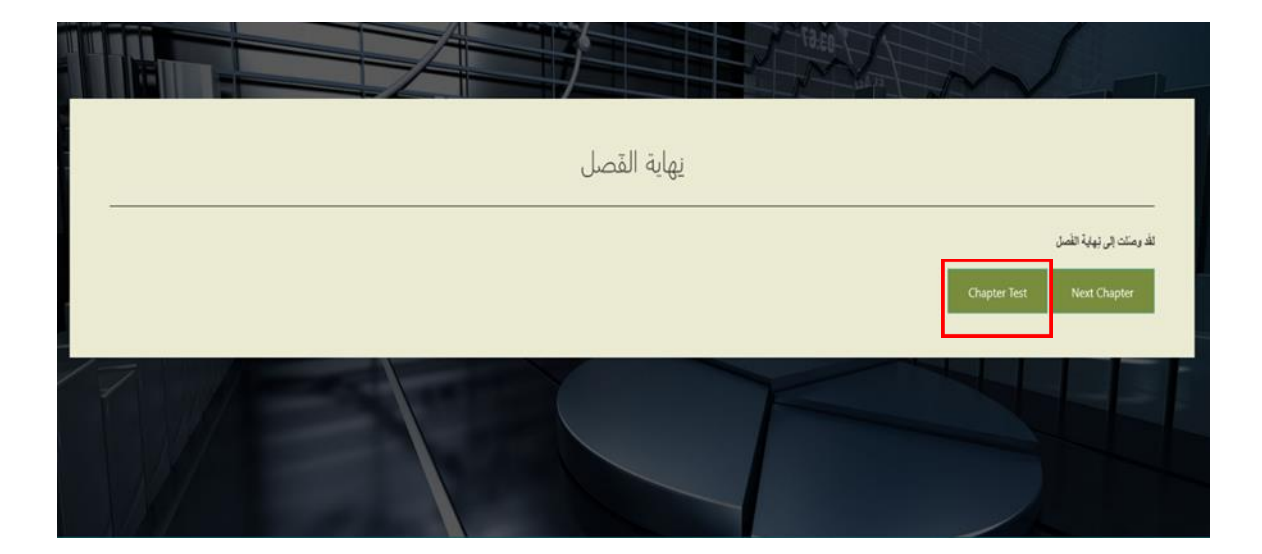